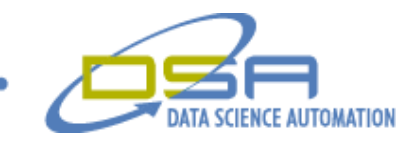

# Production Testing of a Locomotive Diagnostics and Control System

By

Brandon Dineff Engineer, Measurement and Automation Data Science Automation **IISA** 

And

Gregory C. Cala, Ph.D. Vice President, Operations Data Science Automation **USA** 

**Category** Manufacturing Functional Test

**Products Used** NI LabVIEW 6.1 NI VISA

#### **The Challenge**

A leading manufacturer of locomotive engines was looking for a solution to improve productivity during the testing of diagnostic and control parameters in the locomotive. This testing was done after all manufacturing had been completed. The application placed the locomotive into states seen while operating in the field.

### **The Solution**

Data Science Automation (DSA) developed a system to emulate a Diagnostic Information Display (DID). The DID is a custom serial device found on a large class of locomotives. The virtual DID (vDID) was a process that ran on a Windows PC and emulated the DID. The customer required that the vDID be integrated with an existing, highly customized Visual Basic (VB) test executive. This test executive was modified to launch the vDID when the user required DID parameter information. This was done by compiling the vDID into a DLL. This DLL was then called whenever any DID information was required by the test sequence.

#### **Abstract**

The purpose of this system was to automate an otherwise manually intensive testing process to identify problems with the locomotive manufacturing process. This system was designed to be a flexible and portable system to facilitate the exhaustive testing of all functions and capabilities of the locomotive. In the end this increased the reliability of the locomotive and eliminated potential test value transcription errors.

© Copyright, Data Science Automation, Inc. All Rights Reserved. Page 1 of 5

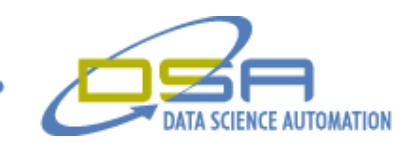

#### **The Locomotive System**

The locomotive has a multitude of working parts including the control systems to monitor and operate these parts. The main control system that allows the user to interact with diagnostics consists of two main parts. The first part is the controller. This controller is the main information center that controls all communications and operations of the locomotive. This controller relays information requested to the diagnostic information display (DID) to allow the user to view parameter values such as temperatures, current, and to run embedded controller self-tests. The DID communicates with the controller using an RS232 serial protocol. To allow the user the ability to automate a large number of information requests the vDID was developed using LabVIEW. The vDID is a seamless replacement of the DID which is located in the cab of a locomotive. To allow for the use of either the DID or the vDID a custom wiring harness was built. This placed the vDID inline with the controller and the DID. The harness developed is shown below in Figure 1.

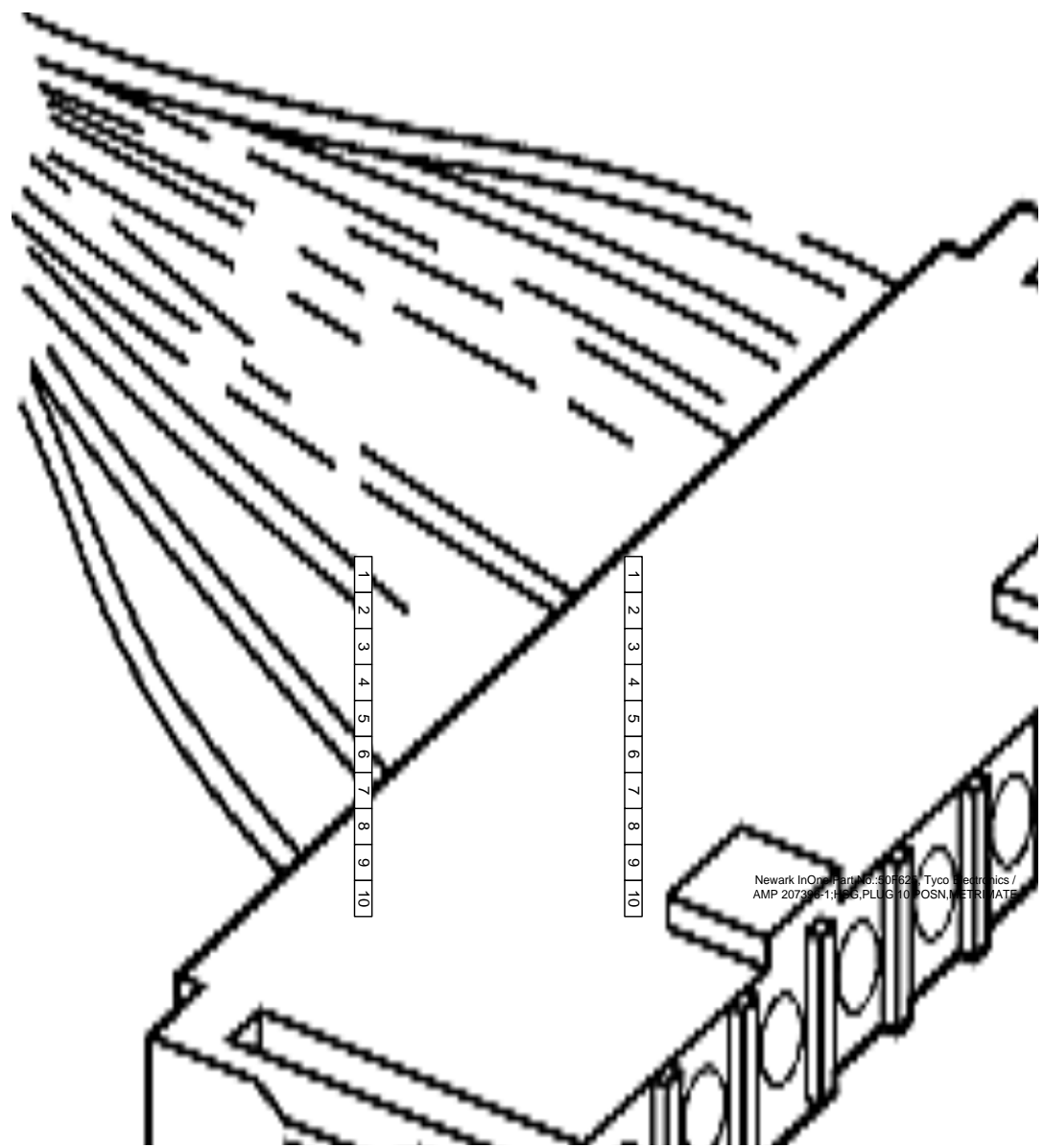

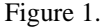

© Copyright, Data Science Automation, Inc. All Rights Reserved. Page 2 of 5

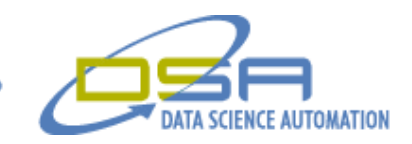

The harness allowed the sharing of the receive line for displaying purposes on both the vDID and the DID. The toggle switch will route the transmit line between the either the DID to the controller or the vDID to the controller.

# **The vDID**

The vDID was designed to reside on a laptop. This allowed the vDID solution to be portable and used in a variety of environments. The vDID is controlled by a virtual keypad that was designed to allow the user to enter values, set values, and enter requests for values. The vDID user interface is shown in Figure 2.

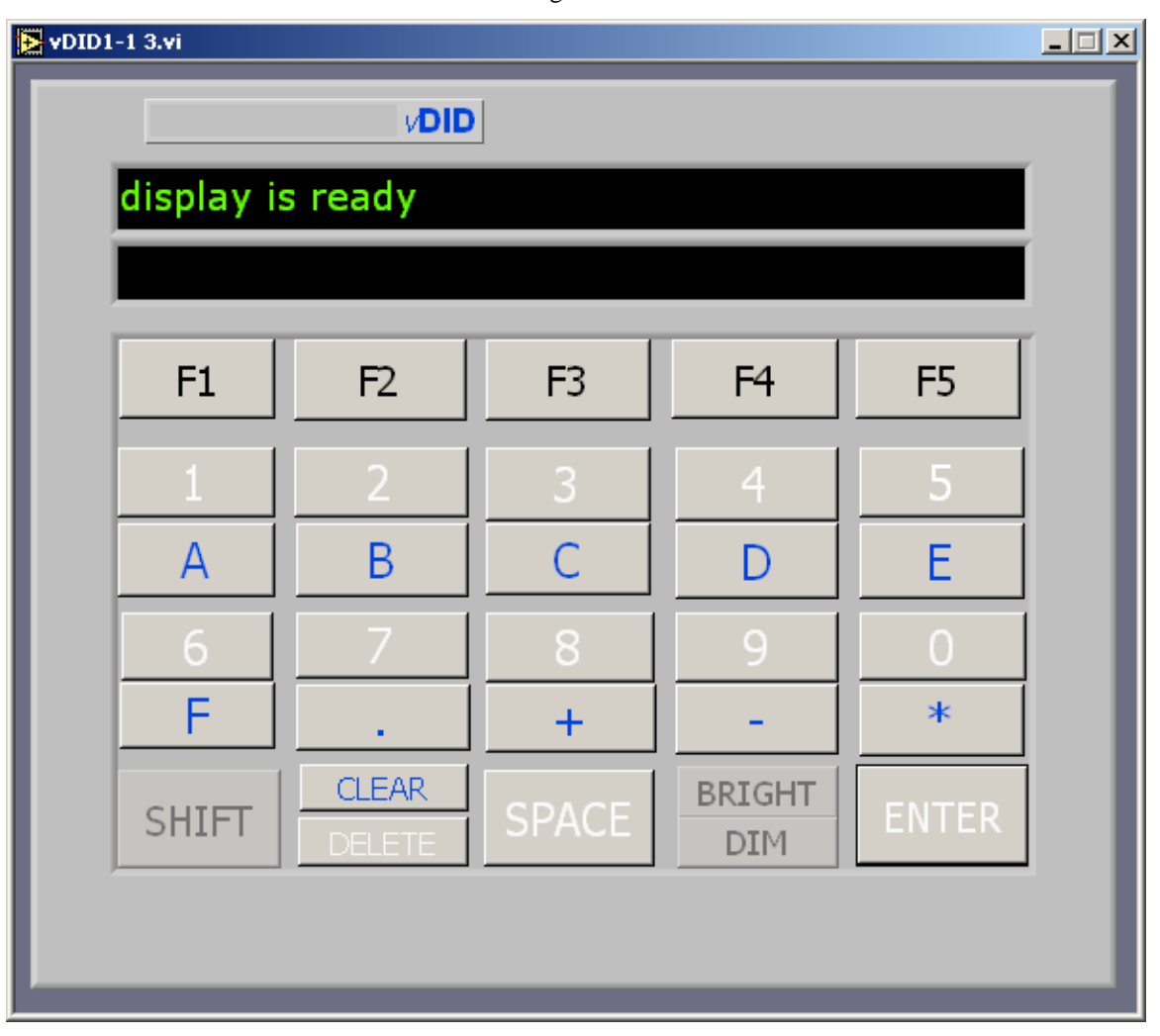

Figure 2.

© Copyright, Data Science Automation, Inc. All Rights Reserved. Page 3 of 5

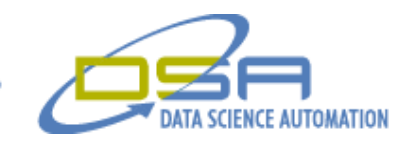

## **Automating Testing of Locomotives**

There are six core tests that the vDID was to automate. These tests were controlled by the VB test executive. The test executive allowed the user to configure test sequences and execute the sequence. The test executive user interface is shown in Figure 3.

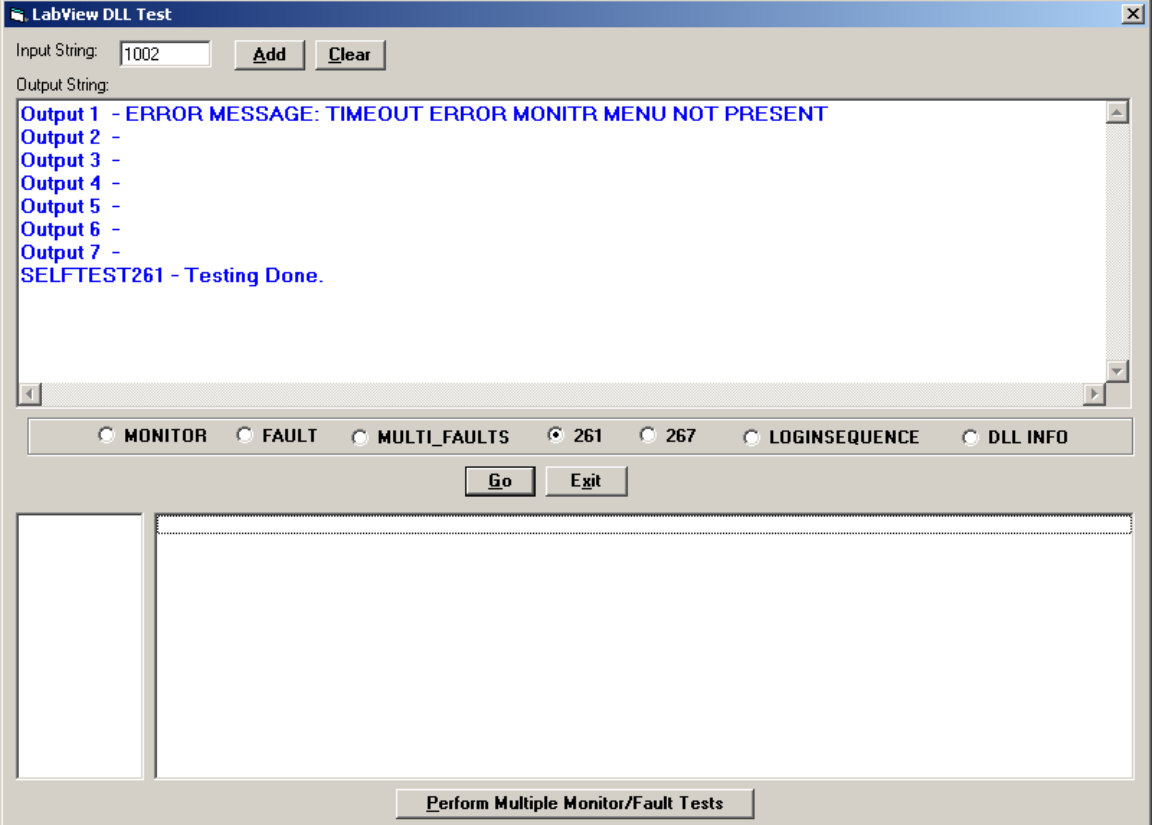

The first test used was the monitor parameter test. This test required the user to place the 4 digit monitor parameter ID into the input string field of the test executive. This value was then passed to the LabVIEW DLL where communications occurred with the controller. The buttons were programmatically "pressed" during this procedure and the vDID DLL returned the response from the controller. The controller response was then placed into the "Output String" field of the test executive user interface (Figure 3). This procedure allowed automatic retrieval of parameters such as temperatures, currents, voltages, speeds, etc.

The second test type was the fault trap test. This test would programmatically "press" vDID buttons to sequence a series of steps to retrieve the most current fault that had occurred. Once the vDID was in its fault menu, the faults would be returned as output parameters from the DLL function call and placed in the output string field in the test executive.

© Copyright, Data Science Automation, Inc. All Rights Reserved. Page 4 of 5

Figure 3.

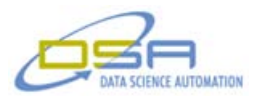

© Copyright, Data Science Automation, Inc. All Rights Reserved. Page 6 of 5